# **118**

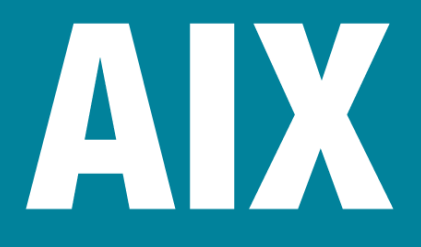

*August 2005*

# **In this issue**

- 3 AIX updates command cookbook
- 7 [Migrating print queues between](#page-2-0) [AIX syste](#page-2-0)ms
- 9 [AIX Version 4.3.3 to 5.x](#page-6-0) [migration \(wi](#page-6-0)th NIM)
- 26 [Tape management system –](#page-8-0) [part 3](#page-8-0)
- 49 [AIX news](#page-25-0)

[© Xephon Inc 2005](#page-48-0)

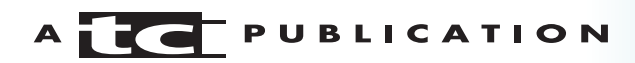

# *AIX Update*

#### **Published by**

Xephon Inc PO Box 550547 Dallas, Texas 75355 USA

Phone: 214-340-5690 Fax: 214-341-7081

#### **Editor**

Trevor Eddolls E-mail: trevore@xephon.com

# **Publisher**

Colin Smith E-mail: info@xephon.com

# **Subscriptions and back-issues**

A year's subscription to *AIX Update*, comprising twelve monthly issues, costs \$275.00 in the USA and Canada; £180.00 in the UK; £186.00 in Europe; £192.00 in Australasia and Japan; and £190.50 elsewhere. In all cases the price includes postage. Individual issues, starting with the November 2000 issue, are available separately to subscribers for \$24.00 (£16.00) each including postage.

## *AIX Update* **on-line**

Code from *AIX Update*, and complete issues in Acrobat PDF format, can be downloaded from our Web site at http://www.xephon. com/aix; you will need to supply a word from the printed issue.

## **Disclaimer**

Readers are cautioned that, although the information in this journal is presented in good faith, neither Xephon nor the organizations or individuals that supplied information in this journal give any warranty or make any representations as to the accuracy of the material it contains. Neither Xephon nor the contributing organizations or individuals accept any liability of any kind howsoever arising out of the use of such material. Readers should satisfy themselves as to the correctness and relevance to their circumstances of all advice, information, code, JCL, scripts, and other contents of this journal before making any use of it.

## **Contributions**

When Xephon is given copyright, articles published in *AIX Update* are paid for at the rate of \$160 (£100 outside North America) per 1000 words and \$80 (£50) per 100 lines of code for the first 200 lines of original material. The remaining code is paid for at the rate of \$32 (£20) per 100 lines. To find out more about contributing an article, without any obligation, please download a copy of our *Notes for Contributors* from www.xephon.com/nfc.

© Xephon Inc 2005. All rights reserved. None of the text in this publication may be reproduced, stored in a retrieval system, or transmitted in any form or by any means, without the prior permission of the copyright owner. Subscribers are free to copy any code reproduced in this publication for use in their own installations, but may not sell such code or incorporate it in any commercial product. No part of this publication may be used for any form of advertising, sales promotion, or publicity without the written permission of the publisher. *Printed in England.*

# <span id="page-2-0"></span>**AIX updates command cookbook**

My previous article (see *Proactive AIX update tools and techniques*, *AIX Update* issue 117, July 2005) described AIX update management facilities provided by IBM. This article will complement the theory by providing a list of common update scenarios and their solutions.

*How do I find the maintenance level of my system?*

# oslevel -r 52ØØ-Ø4

*How do I find a list of all known maintenance levels ever installed on my system?*

#oslevel -rq Known Recommended Maintenance Levels ------------------------------------

52ØØ-Ø5 52ØØ-Ø4 52ØØ-Ø3 52ØØ-Ø2 52ØØ-Ø1 52ØØ-ØØ

*How do I find the list of filesets that are above the maintenance level of my system?*

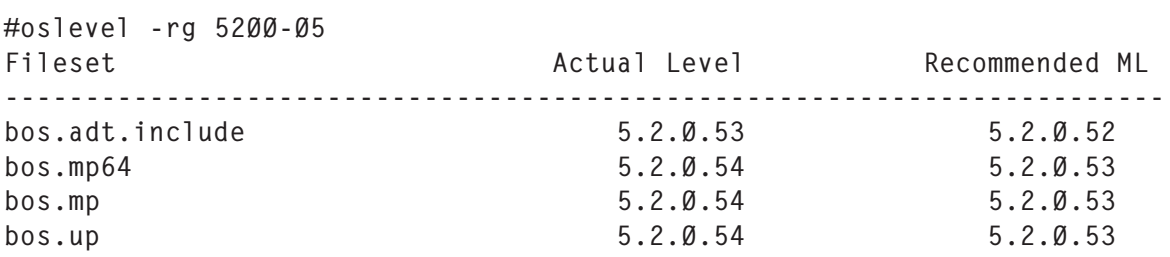

*How do I find whether all filesets of a particular ML have been installed?*

# instfix -i|grep ML All filesets for 5.2.Ø.Ø\_AIX\_ML were found. All filesets for 52ØØ-Ø1\_AIX\_ML were found. All filesets for 5200-02 AIX ML were found. All filesets for 52ØØ-Ø3\_AIX\_ML were found. All filesets for 52ØØ-Ø4\_AIX\_ML were found. Not all filesets for 52ØØ-Ø5\_AIX\_ML were found.

*How do I find which additional filesets have to be installed to bring my system to the required maintenance level?*

# instfix -ivk 52ØØ-Ø5\_AIX\_ML |grep not | grep ':'

You can also determine which fileset updates are missing by issuing the command:

# oslevel –rl 52ØØ-Ø5

Please note that the \_AIX\_ML suffix has been omitted.

*How do I find which filesets have to be upgraded to bring my system to the required maintenance level?*

# instfix -ciqk 52ØØ-Ø5\_AIX\_ML | grep ":-:"

*How do I check to see whether a certain PTF was applied?*

We have to find out the APAR number within the PTF first. Then use this command:

# instfix -ik IY39588 Not all filesets for IY39588 were found.

where APAR IY39588 is fixed in the PTF we want to find.

*How do I verify that the filesets have the required prerequisites and are completely installed?*

Check the output of the following command:

# lppchk -v

*How do I find which fileset(s) are required to apply certain PTFs?*

# instfix -ivk IY39588 IY39588 Abstract: zh/Zh/ZH\_CN:Cannot Change IM status from program

 Fileset bos.loc.com.CN is not applied on the system. Fileset bos.loc.iso.zh\_CN is not applied on the system. Not all filesets for IY39588 were found.

*How do I list all filesets with their V.R.M.F (Version.Release Maintenance.Fix) level?*

# lslpp -L

*How do I make sure that two systems are installed with exactly the same versions of all filesets?*

Use the compare report command in the following fashion. Generate the list of installed filesets on your base system by executing the following command:

# lslpp –Lc>base.lpp.rep

Generate a similar report on the system to be updated:

# lslpp –Lc>tobeupdated.lpp.rep

Bring the files to a common system and execute the following command:

```
 # compare_report -b /tmp/base.lslpp.rpt -o /tmp/tobeupdated.lpp.rep -l
-h -m -n
```
This command will create reports listing the following:

- Filesets on the base system that are at a lower level than on the other system.
- Filesets on the base system that are at a higher level than the other system.
- Filesets installed on the base system that are not installed on the other system.
- Filesets installed on the other system that are not installed on the base system.

If all reports (-l, -h, -m, and -n) are requested for this type of comparison, the following reports will be generated:

- baselower.rpt (generated with -l)
- basehigher.rpt (generated with -h)
- baseonly.rpt (generated with -m)
- otheronly.rpt (generated with -n).

*How do I change the global configuration settings of SUMA, which do not appear on SMIT screens?*

# suma –c HTTP\_PROXY=myproxy:8Ø8Ø DL\_TIMEOUT\_SEC=1ØØØ

*How do I view all scheduled SUMA tasks?*

# crontab –l|grep suma

*How do I create and schedule a SUMA task that will download the latest critical fixes monthly (eg on the 15th of every month at 2:30am)?*

# suma -s "3Ø 2 15 \* \*" -a RqType=Critical -a DisplayName="Monthy Crit Fixex Download"

*How do I create and schedule a task that will check for a specific APAR once a week (for example every Thursday at 2:00am), download it when it becomes available, send an email notification to a user on a remote system, and then delete the task?*

 # suma -s "Ø 2 \* \* 4" -a RqType=APAR -a RqName=IY12676 -a NotifyEmail="user@host" -a Repeats=y

*How do I create and schedule a permanent task that will check for the latest level of the xlC.rte fileset monthly (for example on the 10th of every month at 2:30am)?*

# suma -s "30 2 10  $*$   $*$ " -a RqType=Fileset -a RqName=x1C.rte -a RqLevel=latest -a Repeats=y

*How do I create and immediately execute a task that will download all fixes needed to bring my system to maintenance level 5200-05?*

# suma –x –a Action=Download –a RqType=ML –a Rqname=52ØØ-Ø5

*How do I create and immediately execute a task that will list all fixes released after the latest maintenance package, 5200- 04?*

```
# suma –x –a Action=Preview –a RqType=Latest –a Filter=52ØØ-Ø4 –a
FilterSysFile=/dev/null
```

```
Alex Polak
System Engineer
APS (Israel) © Xephon 2005
```
# <span id="page-6-0"></span>**Migrating print queues between AIX systems**

In this article, I will provide a procedure to migrate all your print queues from one system to another. This is a very useful procedure that I have used many times in the past, which helped reduce the time significantly when upgrading systems from one server to another.

The procedure is very simple and straightforward and requires no interruption to the print operations or to the users on the source system. For the target system, the print operations will be interrupted during the procedure. Note that this procedure works only on network and remote queues. Other local print queues that have local printer devices on a local serial or parallel port need the local devices to be created on the destination system before you can go ahead with this procedure.

- 1 Copy the */etc/qconfig* file from the source system to the destination system. (Make a copy of the original file on the destination system before you copy.)
- 2 Copy the following files:

```
/var/spool/lpd/pio/@local/custom/*
/var/spool/lpd/pio/@local/dev/*
/var/spool/lpd/pio/@local/ddi/*
```
3 When you copy the files, try to preserve the permissions and ownership. If permissions or ownership are not preserved, then change the permissions on the copied files to **664**, and the ownership to **root:printq**:

chmod 664 filenames chown root:printq filenames

At this point, if you have local print queues, you need to verify that the local devices on the local ports do exist on the destination system with the same device name as on the source system. You need to create these local devices on the destination system with the same device names as

on the source system before you continue with the procedure. Otherwise, you will receive errors in the next steps and those failed print queues will not be usable.

4 Re-digest the print queues:

enq -d

5 Parse the attribute value of the virtual printer by running the **chvirprt** command on each print queue:

```
chvirprt -q <queue name> -d <device name>
```
If you have a lot of print queues, the best thing is to create a short script to do this for you. Below is an example shell script that gets the queue name and device name by running **lsallq –c**:

```
#! /bin/ksh
########################################################
# Script : chvirprt_all
#
# Description: This script will list all print queues and their device
# names and will run chvirprt command to parse
# the attribute values of all print queues.
########################################################
PROG= $Ø
print "\nStart of ${PROG} program"
for STR in $(Isa1]q -c | green "\\:")do
       QU_NAME=$(echo ${STR} | cut –f 1 –d':')
       DV_NAME=$(echo ${STR} | cut –f 2 –d':')
       print "\nParsing virtual printer attributes for
${QU_NAME}:${DV_NAME}"
      chvirprt –q ${QU_NAME} –d ${DV_NAME}
done
print "\nEnd of ${PROG} program"
exit Ø
```
6 Re-cycle the print spooling subsystem for the changes to take effect:

stopsrc -cg spooler startsrc -g spooler

Earlier in this article, we mentioned that the local devices had to be created for the local print queues before you use the print <span id="page-8-0"></span>queue migration procedure. In a future article in *AIX Update*, I will provide an undocumented mechanism or procedure to move local printers and TTY devices from one system to another. I did not want to include it with this procedure in order not to complicate it, and due to the fact that local print queues are not widely used these days because more and more work is performed by remote and network printers.

*Basim Chafik Senior Systems Analyst IBM Certified Advanced Technical Expert (CATE) Plexus (Division of BancTec) (Canada)* © Xephon 2005

# **AIX Version 4.3.3 to 5.***x* **migration (with NIM)**

I would like to share my experience about how to migrate AIX 4.3.3 servers to 5.*x* versions. You will find tips, information about preparation, and possible errors that you might face. The sequence is important for the upgrade.

The logic from the alternate disk install is easy to understand. After preparation for the new version, you break one of the mirrors of rootvg, and install the 5.*x* operating system on this disk using the NIM server. The good news is you can do this online (without any downtime). The only downtime needed is to boot the machine from the disk you have just installed. The machine comes up with the new version (5.*x*), and if things go wrong you still have your old version (4.3.3) there to boot from. In my opinion, after a one-week test, the old version can be deleted.

- 1 First of all copy a **mksysb** image to a tape from the server (just in case!):
	- # mksysb –i /dev/rmtØ
- 2 Firmware update:

• Check whether you have the right version – 4.3.3 (ML 11):

```
# oslevel –r
```
• Boot the server to check whether it boots cleanly. If it doesn't come up cleanly solve that problem before you begin the upgrade. Otherwise, you might think the problem has occurred because of the upgrade.

```
# shutdown -Fr
```
- Stop all applications and databases that start automatically while booting.
- Check the firmware levels:

```
# lscfg –vp | grep alternable
ROM Level (alterable).......LØ2113 <== System FW Level
ROM Level (non-alterable)...agØ1Ø611
ROM Level (alterable).......agØ1Ø611
                                <== Service Processor FW level
```
• Check the model from the server:

```
# lsattr –El sysØ | grep modelname | awk '{print $2}'
```
Let's say our server is an H70 server and the latest firmware file is 7026H70F.BIN.

Download the latest firmware file from the IBM Internet site.

FTP to the target system.

Then:

# mkdir /tmp/fwupdate # cd /tmp/fwupdate # chmod +x 7Ø26H7ØF.BIN # ./7Ø26H7ØF.BIN

These files will be added to */tmp/fwupdate*:

```
stØ3115.img
sstØ3115.img
ssØ2Ø419.img
ReadMe.TXT
```
Check whether the file is OK:

# sum stØ3115.img

This command will produce the following output:

```
23789 1486 stØ3115.img
*** All programs and databases must be down
# cd /usr/lpp/diagnostics/bin
# ./update flash -f /tmp/fwupdate/stØ3115.img
```
Here comes the auto reboot.

Check the current FW level:

# lscfg –vp |grep alternable

Do not power off the target system at any time before the update process completes.

- 3 Update the SSA device driver and adapter microcode:
	- There is one package for all types of SSA adapters at V4.3.3 on the IBM site – ssacode433.tar.
	- A single package for enclosures: for example, for enclosures 7133 D40/T40 see 7133\_X40\_enc.tar.
	- There are microcode packages for various disk types:
		- S53B, S53C, S53D, T53B, T53C, T53D
		- ST37, ST33, ST31, 73LP, UCD2
		- UCDY/UCPR/VCDY
		- DFHC,DCHC,DGHC,DRHC,DRVC
		- DMVC.

(There is no need to upgrade drive code for DMVC drives.)

The files are:

- S53X\_T53X\_disk.tar
- STXX\_73LP\_UCD2\_disk.tar
- UCDY\_UCPR\_VCDY\_disk.tar
- DFHC\_DCHC\_DGHC\_DRHC\_DRVC\_disk.tar.
- Stop all applications and databases.
- **Umount** all filesystems and break all connections to the disks.

To **umount** as group, do the following for all volume groups except rootvg.

Check which VGs we have:

```
# lspv
```
Do the following for all volume groups other than rootvg:

```
# lsvgfs <vg-name> | while read a
do
chfs –u <vg-name> $a
done
```

```
# umount –t <vg-name>
```
Check whether all LV STATEs are closed (raw devices become closed when the application is down):

```
# lsvg –l <vg-name>
```
# varyoffvg <vg-name>

- Copy all tar files under */tmp/ssacode* on the server.
- Check that your enclosures are connected to the server:

```
# lsdev –C | grep enclosure
```
If it is an old enclosure, there is no output. Then:

# rm /tmp/ssacode/7133\_X4Ø\_enc.tar (remove it )

If you get an output as enclosure0,1, it is a 7133-T40/ D<sub>40</sub> type enclosure.

Check the level:

# lscfg –vpl enclosureX | grep ROS ROS Level and ID ……………………………………ØØ2Ø (check if it is the newest)

If it is the newest, remove the 7133\_X40\_enc.tar file from the */tmp/ssacode* directory.

• Check how many SSA adapters you have:

```
# lsdev –C | grep ssa (ex: ssaØ, ssa1, etc ….)
# lscfg -vl ssaX (see the current level)
```
• Extract all packages under */tmp/ssacode*:

```
tar -xvf ssacode433.tar
tar –xvf S53X_T53X_disk.tar
tar –xvf STXX_73LP_UCD2_disk.tar
tar –xvf UCDY_UCPR_VCDY_disk.tar
tar –xvf DFHC_DCHC_DGHC_DRHC_DRVC_disk.tar
tar –xvf 7133_X4Ø_enc.tar
```
• Run Configuration Manager to see whether you have clean output before you start:

# cfgmgr

Start the installation:

# cd /tmp/ssacode # inutoc

Run **smitty install**.

Select **install & update software**.

Select **install & update from ALL available software**.

Use the directory that you saved and unpacked the ssacode433.tar file into as the install device:

```
Input Device [.]
Software to Install [ALL]
First "Review only [YES]" if OK "Review only [NO]"
```
Check the log from smitty to see whether the installation was successful.

Exit smitty

• Run **cfgmgr** to install the microcode to the correct types of adapter.

(Note that some care may be needed when doing this in an active HA environment, particularly if you are not going to reboot immediately.)

- To complete the device driver upgrade you must now reboot your system.
- Confirm that the upgrade was a success.

From the previous steps you know how many SSA adapters you have:

# lscfg -vl ssaX (where X is Ø,1... for all SSA adapters)

Check that the microcode levels shown in ROS Level and ID match the level shown in the table at the IBM site for your adapter card.

Check that the SSA fileset levels you have match the levels shown at the IBM site.

# lslpp -l|grep SSA

If any of the SSA filesets is at a lower level than those shown at the IBM site, repeat the whole upgrade procedure. If, after repeating the procedure, the code levels do not match the latest ones, place a call to your local IBM Service Center.

If the adapters are in SSA loops containing other adapters in other systems, repeat the steps of this procedure on all systems as soon as possible.

- Stop all applications and databases that start automatically after a boot.
- **Umount** all filesystems and break all connections to the disks.

To **umount** as group do the following for all volume groups except rootvg.

Check which VGs we have:

# lspv

Do the following for all volume groups other than rootvg:

```
# lsvgfs <vg-name> | while read a
do
chfs –u <vg-name> $a
done
```
# umount –t <vg-name>

Check whether all LV STATEs are closed (raw devices become closed when the application is down):

# lsvg –l <vg-name>

# varyoffvg <vg-name>

• Check the enclosures:

lsdev –C | grep enclosure

If it is an old enclosure there will be no output and nothing more to do.

If we get an output as enclosure0,1, then it is a 7133- T40/D40 type enclosure.

Check the level:

# lscfg –vpl enclosureX | grep ROS ROS Level and ID ……………………………………ØØ2Ø

If it is the latest, there is nothing to do.

If not, type the following commands:

```
# cd /etc/microcode
# ssa_sesdld -u -f coralXXX.hex
```
(where *XXX* is the highest number that you have in */ etc/microcode*).

• To install the latest level of microcode to all SSA drives, run **ssadload -u** from each system in turn. (Do it in any case.)

```
# ssadload -u
```
Allow **ssadload** to complete on one system before running it on another.

Boot the server.

- 4 Alternate disk installation:
	- Check whether your kernel works in 32-bit or 64-bit mode and check whether your database version suits the new 5.*x* version:

```
# bootinfo –K (32- or 64-bit)
For Oracle:
```

```
# su – oracle
# svrmgrl (see the Oracle version)
```
• Check the name convention for your logical volumes in rootvg. If you have logical volume names longer than 11 characters, you will need to rename them:

```
# umount <filesystem>
# chlv –n <new LV-Name> <old LV-Name>
# mount <filesystem>
```
• Ensure that you have more than 500MB of free space on each internal disk owned by rootvg. Otherwise, you will receive an error saying that you don't have enough space for the new version.

To create some space you may commit installed software that is in the APPLIED state (if you have any):

# installp –s ALL (shows softwares in APPLIED state) # installp –c ALL (commits all)

• Upgrade your xlC software to the newest version (> 5.0.2.0):

# lslpp -l | grep xlC

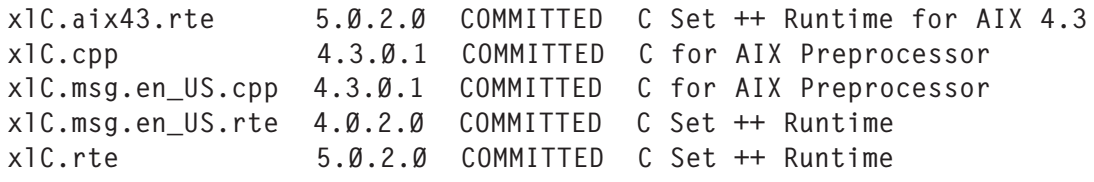

If it is not the same as the above list, install 20030822\_iy17981\_xlc\_apar.

• Break the mirror from rootvg.

Let's assume we have two disks, hdisk0 and hdisk1, owned by rootvg, and rootvg is mirrored. First of all, the disks must be identical:

# lsvg –p rootvg (the number of total PPs must be the same)

Probably the dump device will be different; then:

```
(# mklvcopy <dump-device> 2 hdisk1)
```
# unmirrorvg rootvg hdisk1 (separate hdiskØ and hdisk1) # lsvg –p rootvg (see that hdisk1 is not a mirror anymore)

# Change the bootlist:

```
# bootlist –m normal hdiskØ
# bootlist –m normal –o
# bosboot –a –d /dev/hdiskØ
```
Take hdisk1 out of rootvg:

# reducevg rootvg hdisk1

Check whether it is OK with:

# lspv

• Install a NIM client on the system.

You can check whether it is already installed with:

```
# ls –al /etc/niminfo
```
(If the file exists, it has been installed before.)

If it is already installed:

```
# cat /etc/niminfo
#------------------ Network Install Manager ---------------
# warning - this file contains NIM configuration information
# and should only be updated by NIM
# Filenet (nimclient1); IBM RS/6ØØØ H7Ø - Rack oben
export NIM_NAME=nimclient1
export NIM_HOSTNAME=nimclient1
export NIM_CONFIGURATION=standalone
export NIM_MASTER_HOSTNAME=service
export NIM_MASTER_PORT=1Ø58
```

```
export NIM_REGISTRATION_PORT=1Ø59
export NIM_BOS_IMAGE=/SPOT/usr/sys/inst.images/bos
export NIM_BOS_FORMAT=rte
export NIM HOSTS=" 1Ø.13.2.12:nimclient1 1Ø.64.222.55:service"
export NIM_MOUNTS=""
export ROUTES=" default:Ø:1Ø.13.Ø.1 "
```
If it was not previously installed, before we can install it we need to know the network adapter name, IP address, subnetmask, and default gateway.

Let's say our NIM server's hostname is 'service':

```
# traceroute service
trying to get source for service
source should be 1Ø.13.2.12
traceroute to service (1Ø.64.25Ø.5Ø) from 1Ø.13.2.12 (1Ø.13.2.12), 3Ø
hops max
outgoing MTU = 1492
 1 1Ø.13.Ø.1ØØ (1Ø.13.Ø.1ØØ) 5 ms 3 ms 3 ms
 2 1Ø.25Ø.13.21 (1Ø.25Ø.13.21) 13 ms 12 ms 12 ms
 3 1Ø.25Ø.64.2Ø1 (1Ø.25Ø.64.2Ø1) 14 ms 14 ms 13 ms
 4 service (1Ø.64.25Ø.5Ø) 13 ms 12 ms 13 ms
# netstat -in
Name Mtu Network Address Ipkts Ierrs Opkts Oerrs Coll
enØ 15ØØ link#2 Ø.4.ac.31.8b.48 58Ø514355 Ø 545732153 Ø Ø
enØ 15ØØ 1Ø.13.16 1Ø.13.18.12 58Ø514355 Ø 545732153 Ø Ø
trØ 1492 link#3 Ø.6.29.b9.3Ø.bØ 77165779 Ø 294151795 Ø Ø
trØ 1492 1Ø.13 1Ø.13.2.12 77165779 Ø 294151795 Ø Ø
loØ 16896 link#1 57Ø3295 Ø 57Ø4747 Ø Ø
loØ 16896 127 127.Ø.Ø.1 57Ø3295 Ø 57Ø4747 Ø Ø
loØ 16896 ::1 57Ø3295 Ø 57Ø4747 Ø Ø
       So, our network adapter is tr0 (Token Ring) and
       IP=10.13.2.12:
# netstat -r
Routing tables
Destination Gateway Flags Refs Use If PMTU Exp Groups
Route Tree for Protocol Family 2 (Internet):
default 10.13.0.1 UGc 0 0 tr0
10.13/20 imswest U 32 6685041 tr0
10.13.16/20 imswest U 3 545442069 en0
whurwØ11.huerth. 10.13.0.1 UGHW 1 4639 trØ 1492
whurwØ13.huerth. 10.13.0.1 UGHW 1 25814 trØ 1492
whurwØ42.huerth. 10.13.0.1 UGHW 1 30071 trØ 1492
whurwØ56.huerth. 10.13.0.1 UGHW 1 94 trØ 1492 -
```
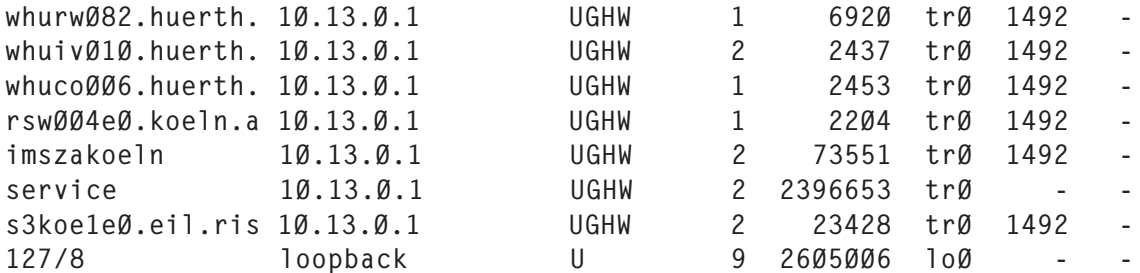

The default gateway from our Server is 10.13.0.1.

# Run **smitty tcpip**.

Select **Further Configuration**.

Select **Network Interfaces**.

Select **Network Interface Selection**.

# Select **tr0 Token Ring Network Interface**.

Change / Show a Token-Ring Network Interface

Type or select values in entry fields. Press Enter AFTER making all desired changes.

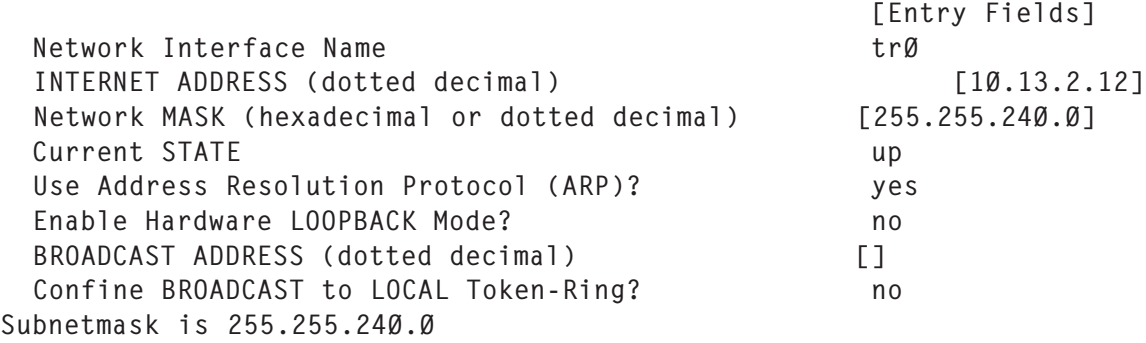

# • Do the following on the service (NIM server):

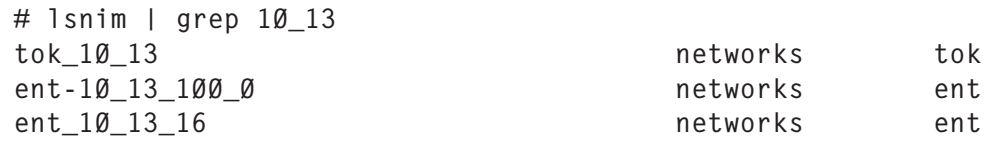

# lsnim -l tok\_1Ø\_13 tok\_1Ø\_13:  $\frac{1}{2}$ class = networks type = tok Nstate = ready for use prev\_state = ready for use

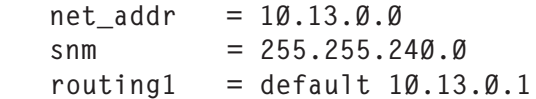

Don't forget to write NIM server in */etc/hosts* of the NIM client, and NIM client in */etc/hosts* of the NIM server.

## Run **smitty nim**.

Select **Perform NIM Administration Tasks**.

Select **Manage Networks**.

Select **Define a Network**.

## Select **tok = token ring network**.

Change/Show Characteristics of a Network

Type or select values in entry fields. Press Enter AFTER making all desired changes.

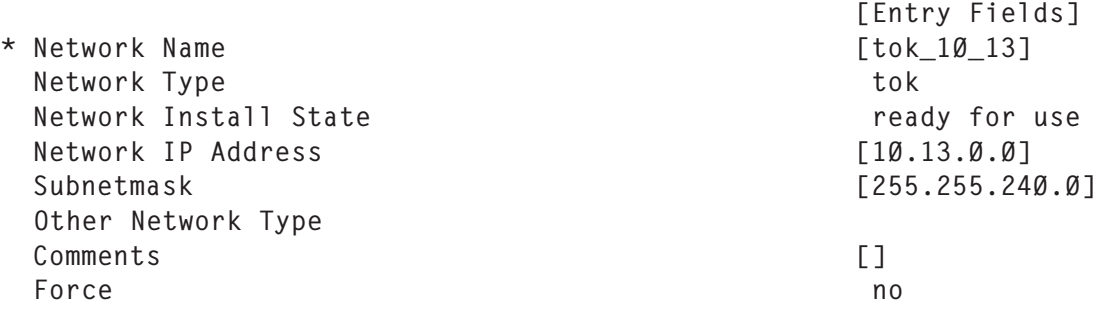

The network IP address would be 10.13.0.0 and this is the first IP address in this subnet. You can use an IP subnet calculator (search the Internet) to find this IP address.

• Find the ring speed value for the Token Ring on the NIM client:

```
# netstat –v
-------------------------------------------------------------
ETHERNET STATISTICS (entØ) :
  ………………………………………………………………………………..
………………………………………………………………………………..
```

```
TOKEN-RING STATISTICS (tokØ) :
Device Type: IBM PCI Tokenring Adapter (141Ø3eØØ)
```
Hardware Address: ØØ:Ø6:29:b9:3Ø:bØ Elapsed Time: 171 days 17 hours 29 minutes 3 seconds Transmit Statistics: Receive Statistics: -------------------- ------------------- Packets: 294186295 Packets: 96494Ø38 Bytes: 105837728863 Bytes: 19638687842 Interrupts: 246Ø87251 Interrupts: 96492991 Transmit Errors: 2 Receive Errors: Ø Packets Dropped: Ø Packets Dropped: Ø Bad Packets: Ø Max Packets on S/W Transmit Queue: 6Ø S/W Transmit Queue Overflow: Ø Current S/W+H/W Transmit Queue Length: Ø Elapsed Time: 171 days 17 hours 28 minutes 57 seconds Broadcast Packets: 1439Ø Broadcast Packets: 6485162Ø Multicast Packets: 2 Multicast Packets: 9 Timeout Errors: Ø **Receive Congestion Errors: Ø** Receive Congestion Errors: Ø Current SW Transmit Queue Length: Ø Current HW Transmit Queue Length: Ø General Statistics: ------------------- No mbuf Errors: Ø Lobe Wire Faults: Ø Abort Errors: 47 AC Errors: Ø Burst Errors: 2 Frame Copy Errors: 2 Frequency Errors: Ø den and Errors: Ø den and Errors: Ø Internal Errors: Ø Line Errors: Ø Lost Frame Errors: Ø Conduction: Ø Conduction: Ø Token Errors: Ø Government Communication Remove Received: Ø Ring Recovered: 14 Signal Loss Errors: Ø Soft Errors: 48 Transmit Beacon Errors: Ø Driver Flags: Up Broadcast Running AlternateAddress 64BitSupport ReceiveFunctionalAddr 16 Mbps IBM PCI Tokenring Adapter (141Ø3eØØ) Specific Statistics: --------------------------------------------------------- Media Speed Running: 16 Mbps Half Duplex Media Speed Selected: 16 Mbps Full Duplex Receive Overruns : Ø Transmit Underruns : Ø ARI/FCI errors : Ø Microcode level on the adapter :ØØ1PX11B2 Num pkts in priority sw tx queue : Ø Num pkts in priority hw tx queue : Ø Open Firmware Level : ØØ1PXRSØ1 So our Speed is 16 Mbps Full Duplex

• Do the following on the service (NIM server).

Run **smitty nim**. Select **Perform NIM Administration Tasks**. Select **Manage Machines**. Select **Define a Machine**.

Change/Show Characteristics of a Machine

Type or select values in entry fields. Press Enter AFTER making all desired changes.

 [Entry Fields] Machine Name **contract the Contract of Contract Contract Contract Contract Contract Contract Contract Contract Contract Contract Contract Contract Contract Contract Contract Contract Contract Contract Contract Contract Con** \* Hardware Platform Type  $\qquad \qquad$  [chrp] \* Kernel to use for Network Boot  $[up]$ Machine Type standalone Network Install Machine State **currently running** Network Install Control State https://www.meady.for.a NIM operation Primary Network Install Interface Network Name to the set of the set of the set of the set of the set of the set of the set of the set of the set of the set of the set of the set of the set of the set of the set of the set of the set of the set of the set Host Name [nimclient1] Network Adapter Hardware Address [Ø] Network Adapter Logical Device Name [tok] Ring Speed [16] IPL ROM Emulation Device [] CPU Id [ØØ4335BA4CØØ] Comments [] Force no

# – Installing NIM client software:

# lslpp -l|grep nim

X11.Dt.helpmin 4.3.3.Ø COMMITTED AIX CDE Minimum Help Files X11.msg.en\_US.Dt.helpmin 4.3.Ø.Ø COMMITTED AIX CDE Minimum Help Files bos.sysmgt.nim.client 4.3.3.78 COMMITTED Network Install Manager - X11.Dt.helpmin 4.3.3.Ø COMMITTED AIX CDE Minimum Help Files bos.sysmgt.nim.client 4.3.3.75 COMMITTED Network Install Manager –

> If it does not look like the above list, install lppsourceml11 NetworkInstallManager-Client Tools – 4.3.3.75 and 4.3.3.78.

• Do the following on the NIM client.

Run **smitty nim**.

# Select **Configure Network Installation Management Client Fileset**.

Configure Network Installation Management Client Fileset

Type or select values in entry fields. Press Enter AFTER making all desired changes.

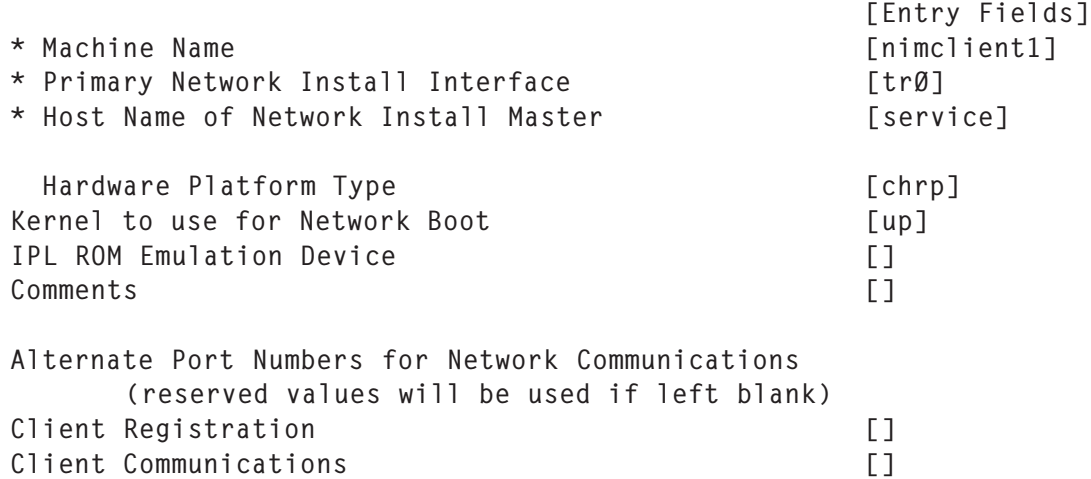

• You must disable TCB on the NIM client (nimclient1). Check:

# odmget –q attribute=TCB\_STATE PdAt

If tcb\_enabled:

# odmget -q attribute=TCB STATE PdAt > own filename

Change tcb enabled to tcb disabled and save file:

```
# odmdelete –o PdAt –q attribute=TCB_STATE
# odmadd own filename
```
• Start the alternate disk installation on the NIM server.

For AIX  $5.1$ :

# nimadm -c <CLIENT> -s <SPOT> -l <LPPSOURCE> -d hdiskX –Y

# Example:

# nohup nimadm -c nimclient1 -s spot\_aix51Ø\_LCD4-1Ø61-Ø3\_mlØ5 -l lppsrc\_51Ø\_LCD4-1Ø61-Ø3\_mlØ5 -d hdisk1 -Y | tee /tmp/ nimadm\_nimclient1.log &

For AIX 5.2:

# nimadm -c <CLIENT> -s <SPOT> -l <LPPSOURCE> -d hdiskX –Y

Example:

```
# nohup nimadm -c nimclient1 –s spot_52Ø_lppsrc_lcd4_1133_Ø2_52ØØ_Ø2 –l
lppsrc_52Ø_lcd4_1133_Ø2_52ØØ_Ø2 -d hdisk1 –Y |tee /tmp/
nimadm_nimclient1.log &
```
After it finishes (it takes a long time), the next step is to check the entire log file, searching for errors and warnings. If it's clean at the end you see 'Phase 12' and then it's over.

# tail -f /tmp/nimadm\_nimclient1.log

Changing logical volume names in volume group descriptor area. Fixing LV control blocks... Fixing file system superblocks... Bootlist is set to the boot disk: hdisk1

+----------------------------------------------------------------------+ Executing nimadm phase 12. +----------------------------------------------------------------------+ Cleaning up alt\_disk\_migration on the NIM master. Cleaning up alt disk migration on client imswest.

• Check whether the bootlist is correct:

```
# bootlist –m normal –o
hdisk1
```
• Finally, you can boot the machine and it will start from the 5.*x* version this time:

# shutdown -Fr

and then check your OS version and maintenance level with:

# oslevel –r

5 'To dos' after the alternate disk install:

I advise you to test your applications for at least a week with the new version of the operating system, and if everything goes well you can destroy the 4.3.3 version on hdisk0.

# After your test week do the following:

# exportvg old\_rootvg

# lspv

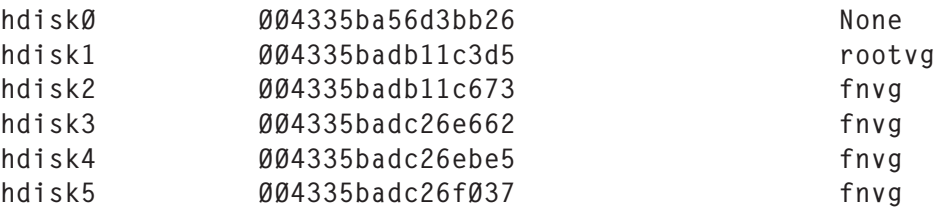

```
# extendvg rootvg hdiskØ
```
Ø516-Ø14 linstallpv: The physical volume appears to belong to another volume group. ØØ4335ba8579Øed7 Ø516-631 extendvg: Warning, all data belonging to physical volume hdiskØ will be destroyed. extendvg: Do you wish to continue? y(es) n(o)? y

# • Construct the mirror again:

# mirrorvg rootvg hdiskØ

```
Ø516-1124 mirrorvg: Quorum requirement turned off, reboot
         system for this to take effect for rootvg.
Ø516-1126 mirrorvg: rootvg successfully mirrored, user should
         perform bosboot of system to initialize boot records.
    Then, user must modify bootlist to include: hdiskØ hdisk1.
```
• Create a logical volume for dump device – hdisk0 (eg hd70 with eight PPs):

```
# mklv -y hd7Ø -t sysdump rootvg 8 hdiskØ
# sysdumpdev -P -s /dev/hd7Ø
```
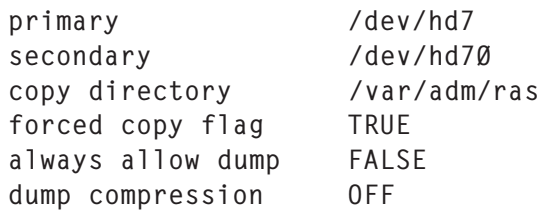

• Write a new boot device and determine the boot sequence:

# bosboot -a -d /dev/hdiskØ bosboot: Boot image is 16145 512 byte blocks.

```
# bootlist -m normal -o
hdisk1
# bootlist -m normal hdiskØ hdisk1
# bootlist -m normal -o
hdiskØ
hdisk1
```
If you are taking your back-ups with Tivoli Storage Management, don't forget also to upgrade your TSM client.

*Adnan Akbas Senior System Administrator TURKCELL (Germany)* © Xephon 2005

# **Tape management system – part 3**

*This month we conclude the code for a tape management system.*

```
 else
                loc="UNK"
          fi
          thisvolser=$(echo "$volser"|cut -c1-3)
          if [ "$thisvolser" != "$lastvolser" ] ; then
        echo "\nTotal records found for this tape type: $found\n" >> $tmp
          ((Gfound = Gfound + found)) found=Ø
          fi
          printf $format "$volser" "$creation_time" "$expiration_time"
"$host" "$loc" "$backup" "$passes" >> $tmp
         ((found = found + 1))# ((Gfound = Gfound + 1))
          lastvolser="$thisvolser"
          echo ".\c"
       fi
   ### progress meter
   done
   ((Gfound = Gfound + found)) clear
    echo "\nTotal records found for this tape type: $found" >> $tmp
```

```
 echo "\n\nTotal records found: $Gfound\n" >>$tmp
    cat $tmp
    echo "\nWould you like a printed report "
    echo "If Yes then enter the printer name"
    echo "(or just press [ENTER] to NOT print the report)"
    read q
    if [ -n "$q" ] ; then
       $home/bin/printl.ksh $q $tmp
       sleep 3
    fi
    cp $tmp $home/reports/scratchreport.txt
    rm $tmp
    if [ "$menu" -eq "15" ] ; then
       rm $home/reports/scratchreport.txt 2>/dev/null
    fi
fi
}
##############################################################################
all tape report() \{$label_log "All active tape report"
clear
now='$sec'
now_date='$s2d $now'
tmp="/tmp/report.$$"
>$tmp
echo "Include scratch tapes y/n ?"
read scryn
echo "All current tapes as of $now_date\n" >>$tmp
printf $format "Volser" "Creation time" "Expiration time" "Host" "LOC"
"Contents" " Usage" >> $tmp
printf $format "--------" "------------" "--------------" "----" "--" "-
-------" " ----" >> $tmp
for tape_rec in 'cat $tapes|sort -n -k3,6' ; do
    volser='echo $tape_rec|cut -f1 -d":"'
    creation='echo $tape_rec|cut -f2 -d":"'
    lifetime='echo $tape_rec|cut -f3 -d":"'
    host='echo $tape_rec|cut -f4 -d":"'
    backup='echo $tape_rec|cut -f5 -d":"'
    location='echo $tape_rec|cut -f6 -d":"'
    creation_time='$s2d $creation'
    foo='echo "$creation+$lifetime"|bc'
    expiration_time='$s2d $foo'
    passes='grep $volser $tape_history|wc -l'
    if [ "$location" -eq "Ø" ] ; then
       loc="ON"
   elif [ "$location" -eq "1" ] ; then
       loc="OFF"
    else
       loc="UNK"
    fi
```

```
 scrf=Ø
    if [ "$foo" -lt "$now" ] ; then
       volser1="${volser}${z1}"
       volser=$volser1
       scrf=1
    fi
    if [ "$scrf" -eq "1" ] ; then
      if [ "$scryn" = "n" ] ; then
          continue
       fi
    fi
    printf $format "$volser" "$creation_time" "$expiration_time" "$host"
"$loc" "$backup" "$passes" >> $tmp
done
    cat $tmp
    echo "\nWould you like a printed report "
    echo "If Yes then enter the printer name"
    echo "(or just press [ENTER] to NOT print the report)"
    read q
    if [ -n "$q" ] ; then
       $home/bin/printl.ksh $q $tmp
       sleep 3
    fi
    cp $tmp $home/reports/alltapereport.txt
    rm $tmp
 }
backup_report() {
$label_log "Tapes by backup report"
clear
now='$sec'
now_date='$s2d $now'
tmp="/tmp/report.$$"
tmp99="/tmp/report2.$$"
>$tmp
> $tmp99
echo "Enter a backup name, or press [ENTER] for all"
read h
if [ -z "$h" ] ; then
    curhost="-vi none"
    curhost2="ALL"
else
    curhost=$h
    curhost2=$h
fi
echo "All backups by backup name: $curhost2 as of $now_date\n" >>$tmp
printf $format "Volser" "Creation time" "Expiration time" "Host" "LOC"
"Contents" " Usage" >> $tmp
printf $format "--------" "------------" "---------------" "----" "--"
"--------" " ----" >> $tmp
for tape_rec in 'cat $tapes|grep $curhost|sort -n -k3,6' ; do
```

```
 volser='echo $tape_rec|cut -f1 -d":"'
    creation='echo $tape_rec|cut -f2 -d":"'
    lifetime='echo $tape_rec|cut -f3 -d":"'
    host='echo $tape_rec|cut -f4 -d":"'
    backup='echo $tape_rec|cut -f5 -d":"'
    location='echo $tape_rec|cut -f6 -d":"'
    creation_time='$s2d $creation'
    foo='echo "$creation+$lifetime"|bc'
    expiration_time='$s2d $foo'
    passes='grep $volser $tape_history|wc -l'
    if [ "$location" -eq "Ø" ] ; then
       loc="ON"
   elif [ "$location" -eq "1" ] ; then
       loc="OFF"
    else
       loc="UNK"
    fi
    if [ "$foo" -lt "$now" ] ; then
       volser1="${volser}${z1}"
       volser=$volser1
    fi
    printf $format "$volser" "$creation_time" "$expiration_time" "$host"
"$loc" "$backup" "$passes" >> $tmp99
done
    sort -t " " -k 31.9 $tmp99 |sort -t " " -nk 31.16 >> $tmp
    cat $tmp
    echo "\nWould you like a printed report "
    echo "If Yes then enter the printer name"
    echo "(or just press [ENTER] to NOT print the report)"
    read q
    if [ -n "$q" ] ; then
       $home/bin/printl.ksh $q $tmp
       sleep 3
    fi
    cp $tmp $home/reports/backupreport.txt
    rm $tmp
    rm $tmp99
 }
host_report() {
$label log "Tapes by host report"
clear
now='$sec'
now_date='$s2d $now'
tmp="/tmp/report.$$"
>$tmp
echo "Enter a host name, or press [ENTER] for current host"
read h
if [ -z "$h" ] ; then
    curhost='hostname'
else
```

```
 curhost=$h
fi
echo "All backups for host: $curhost as of $now_date\n" >> $tmp
printf $format "Volser" "Creation time" "Expiration time" "Host" "LOC"
"Contents" " Usage" >> $tmp
printf $format "--------" "------------" "--------------" "----" "--" "-
-------" " ----" >> $tmp
for tape_rec in 'cat $tapes|grep $curhost|sort -n -k3,6' ; do
    volser='echo $tape_rec|cut -f1 -d":"'
    creation='echo $tape_rec|cut -f2 -d":"'
    lifetime='echo $tape_rec|cut -f3 -d":"'
    host='echo $tape_rec|cut -f4 -d":"'
    backup='echo $tape_rec|cut -f5 -d":"'
    location='echo $tape_rec|cut -f6 -d":"'
    creation_time='$s2d $creation'
    foo='echo "$creation+$lifetime"|bc'
    expiration_time='$s2d $foo'
    passes='grep $volser $tape_history|wc -l'
    if [ "$location" -eq "Ø" ] ; then
       loc="ON"
    elif [ "$location" -eq "1" ] ; then
       loc="OFF"
    else
       loc="UNK"
   fi
    if [ "$foo" -lt "$now" ] ; then
       volser1="${volser}${z1}"
       volser=$volser1
    fi
    printf $format "$volser" "$creation_time" "$expiration_time" "$host"
"$loc" "$backup" "$passes" >> $tmp
done
    cat $tmp
    echo "\nWould you like a printed report "
    echo "If Yes then enter the printer name"
    echo "(or just press [ENTER] to NOT print the report)"
    read q
    if [ -n "$q" ] ; then
       $home/bin/printl.ksh $q $tmp
       sleep 3
    fi
    cp $tmp $home/reports/hostreport.txt
    rm $tmp
 }
history_report() {
$label_log "Detail report by tape"
clear
now='$sec'
now_date='$s2d $now'
tmp="/tmp/report.$$"
```

```
>$tmp
echo "All tape history to date as of $now_date\n" >>$tmp
printf $format "Volser" "Creation time" "Expiration time" "Host" "LOC"
"Contents" " Usage" >> $tmp
printf $format "--------" "------------" "--------------" "----" "--" "-
-------" " ----" >> $tmp
pvol=" "
tmphist="$home/tape_history.tmp"
tapelist="$home/tapelist.tmp"
cp $tape_history $tmphist
cat $tmphist|cut -f1 -d":"|sort|uniq|sort -n > $tapelist
jobspercpu="2"
CPUs='lsdev -Cc processor|wc -l|awk {'print $1'}'
jobsmax='echo "$jobspercpu*$CPUs" |bc'
Start='date'
echo "Thread value is: $jobsmax"
for volser in 'cat $tapelist' ; do
    echo "Starting job for volser $volser"
    $home/bin/proc_hist_report.ksh $volser &
    JOBS='jobs |wc -l|awk {'print $1'}'
    if [ "$JOBS" -ge "$jobsmax" ] ; then
       while : ; do
          JOBS='jobs |wc -l|awk {'print $1'}'
          if [ "$JOBS" -lt "$jobsmax" ] ; then
             break
          fi
          sleep 2
       done
   fi
done
# Just in case there are less than $jobsmax running, we'll
# see if anything is left running.
while : ; do
    JOBS='jobs |wc -l|awk {'print $1'}'
    if [ "$JOBS" -eq "Ø" ] ; then
       break
    fi
    sleep 5
    echo "Waiting for $JOBS jobs to finish"
done
End='date'
for volser in 'cat $tapelist' ; do
    cat $home/reports/tape_detail.$volser >> $tmp
    echo " " >> $tmp
    rm $home/reports/tape_detail.$volser
done
cat $tmp
echo "Job start: $Start"
echo "Job end: $End"
echo "\nWould you like a printed report "
```

```
echo "If Yes then enter the printer name"
echo "(or just press [ENTER] to NOT print the report)"
read q
if [ -n "$q" ] ; then
    $home/bin/printl.ksh $q $tmp
    sleep 3
fi
cp $tmp $home/reports/histreport.txt
rm $tmp
rm $home/tape_history.tmp
rm $home/tapelist.tmp
              }
aging_report() {
$label_log "Tape aging report"
clear
now='$sec'
now_date='$s2d $now'
tmp="/tmp/report.$$"
>$tmp
echo "Tape aging report as of of $now_date\n" >>$tmp
format="%-13s%-29.26s%-29.26s%-5s\n"
printf $format "Volser" "First Use" "Last Use" "Usage" >> $tmp
printf $format "--------" "------------" "---------------" "----" >>
$tmp
pvol=" "
tmphist="$home/tape_history.tmp"
tapelist="$home/tapelist.tmp"
cp $tape_history $tmphist
cat $tmphist|cut -f1 -d":"|sort|uniq|sort -n > $tapelist
jobspercpu="3"
> $tmp.xx
for volser in 'cat $tapelist' ; do
    first_use='grep $volser $tmphist|head -1'
    last_use='grep $volser $tmphist|tail -1'
    usecount='grep -c $volser $tmphist'
    first_epo='echo "$first_use"|cut -f2 -d":"'
    first_date='$s2d $first_epo'
    last_epo='echo "$last_use"|cut -f2 -d":"'
    last_date='$s2d $last_epo'
    printf $format "$volser" "$first_date" "$last_date" "$usecount" >>
$tmp.xx
done
cat $tmp.xx |sort -nr -k1.67 >> $tmpcat $tmp
echo "\nWould you like a printed report "
echo "If Yes then enter the printer name"
echo "(or just press [ENTER] to NOT print the report)"
read q
if [ -n "$q" ] ; then
    $home/bin/printl.ksh $q $tmp
```

```
 sleep 3
fi
cp $tmp $home/reports/agereport.txt
rm $tmp
rm $tmp.xx
rm $home/tape_history.tmp
rm $home/tapelist.tmp
 }
offsite_report() {
   $label log "Offsite tape report"
    clear
    now='$sec'
    now_date='$s2d $now'
    tmp="/tmp/report.$$"
    >$tmp
    echo "All tape offsite as of $now_date\n" >>$tmp
    printf $format "Volser" "Creation time" "Expiration time" "Host"
"LOC" "Contents" " Usage" >> $tmp
    printf $format "--------" "------------" "--------------" "----" "--"
"--------" " ----" >> $tmp
    pvol=" "
    echo "Processing..."
    for tape_rec in 'cat $tapes|sort -n -k3,6' ; do
       volser='echo $tape_rec|cut -f1 -d":"'
       creation='echo $tape_rec|cut -f2 -d":"'
       lifetime='echo $tape_rec|cut -f3 -d":"'
       host='echo $tape_rec|cut -f4 -d":"'
       backup='echo $tape_rec|cut -f5 -d":"'
       location='echo $tape_rec|cut -f6 -d":"'
       creation_time='$s2d $creation'
       foo='echo "$creation+$lifetime"|bc'
       expiration_time='$s2d $foo'
       passes='grep $volser $tape_history|wc -l'
       if [ "$foo" -lt "$now" ] ; then
          volser1="${volser}${z1}"
          volser=$volser1
       fi
       if [ "$location" -eq "1" ] ; then
          loc="OFF"
          printf $format "$volser" "$creation_time" "$expiration_time"
"$host" "$loc" "$backup" "$passes" >> $tmp
       fi
    done
    cat $tmp
    echo "\nWould you like a printed report "
    echo "If Yes then enter the printer name"
    echo "(or just press [ENTER] to NOT print the report)"
    read q
    if [ -n "$q" ] ; then
       $home/bin/printl.ksh $q $tmp
```

```
 sleep 3
    fi
    cp $tmp $home/reports/offsitereport.txt
    rm $tmp
}
onsite_report() {
    $label_log "Onsite tape report"
    clear
    now='$sec'
    now_date='$s2d $now'
    tmp="/tmp/report.$$"
    >$tmp
    echo "All tape onsite as of $now_date\n" >>$tmp
    printf $format "Volser" "Creation time" "Expiration time" "Host"
"LOC" "Contents" " Usage" >> $tmp
    printf $format "--------" "------------" "--------------" "----" "--"
"--------" " ----" >> $tmp
   pv0 = " echo "Processing..."
    for tape_rec in 'cat $tapes|sort -n -k3,6' ; do
       volser='echo $tape_rec|cut -f1 -d":"'
       creation='echo $tape_rec|cut -f2 -d":"'
       lifetime='echo $tape_rec|cut -f3 -d":"'
       host='echo $tape_rec|cut -f4 -d":"'
       backup='echo $tape_rec|cut -f5 -d":"'
       location='echo $tape_rec|cut -f6 -d":"'
       creation_time='$s2d $creation'
       foo='echo "$creation+$lifetime"|bc'
       expiration_time='$s2d $foo'
       passes='grep $volser $tape_history|wc -l'
       if [ "$foo" -lt "$now" ] ; then
          volser1="${volser}${z1}"
          volser=$volser1
       fi
       if [ "$location" -eq "Ø" ] ; then
          loc="ON"
         printf $format "$volser" "$creation time" "$expiration time"
"$host" "$loc" "$backup" "$passes" >> $tmp
       fi
    done
    cat $tmp
    echo "\nWould you like a printed report "
    echo "If Yes then enter the printer name"
    echo "(or just press [ENTER] to NOT print the report)"
    read q
    if [ -n "$q" ] ; then
       $home/bin/printl.ksh $q $tmp
       sleep 3
    fi
    cp $tmp $home/reports/onsitereport.txt
```

```
 rm $tmp
}
make_tape_bad() {
# ### volser:creation:lifetime:host:backup
clear
while : ; do
    s9="9999999999"
    tmp="/tmp/report.$$"
    touch $tmp
    echo "\nMark a tape as bad. Enter the tape VOLSER to"
    echo "mark as bad/defective, or enter -1 to exit"
    echo "to main menu"
    read volser
   if \lceil "$volser" = "-1" ] ; then
       break
    fi
    echo "Tape $volser will be marked bad"
    tape_rec='grep $volser $tapes'
    wc1='grep $volser $tapes|wc -l'
    if [ "$wc1" -ne "1" ] ; then
       echo "\n\n ## Please specify only one volser ##"
       continue
    fi
    echo "Press Y or y to confirm marking $volser as bad"
    read Y
    y='echo $Y|tr [A-Z] [a-z]'
   if \lceil "$y" != "y" ] ; then
      echo "\n\n ## $volser not marked as bad ##"
       continue
    fi
    volser='echo $tape_rec|cut -f1 -d":"'
# ### creation='echo $tape_rec|cut -f2 -d":"'
# #### creation will be the date the tape was marked bad. BV 12/3/2003
    creation='$sec'
    lifetime='echo $tape_rec|cut -f3 -d":"'
    host='echo $tape_rec|cut -f4 -d":"'
    backup='echo $tape_rec|cut -f5 -d":"'
    location='echo $tape_rec|cut -f6 -d":"'
    lifetime="$s9"
    backup="Defective"
    host=$backup
    cat $tapes|grep -v $volser >>$tmp
    newrec="$volser:$creation:$lifetime:$host:$backup:$location"
    echo $newrec >> $tmp
    $home/bin/lockdb.ksh "mark tape bad"
    echo $newrec >> $tape_history
    cat $tmp|sort -n -k3,6 >$tapes
    rm $tmp
    $home/bin/unlockdb.ksh "mark tape bad"
    $label_log "Tape $volser marked bad"
```

```
done
 }
make_tape_good() {
# ### volser:creation:lifetime:host:backup
clear
while : ; do
    s9='$sec'
    tmp="/tmp/report.$$"
    touch $tmp
    echo "\nMark a tape as scratch. Enter the tape VOLSER to"
    echo "mark as scratch or enter -1 to exit"
    echo "to main menu"
    read volser
   if \lceil "$volser" = "-1" ] ; then
       break
    fi
    echo "Tape $volser will be marked scratch"
    tape_rec='grep $volser $tapes'
    wc1='grep $volser $tapes|wc -l'
    if [ "$wc1" -ne "1" ] ; then
       echo "\n\n ## Please specify only one volser ##"
       continue
    fi
    echo "Press Y or y to confirm marking $volser as scratch"
    read Y
    y='echo $Y|tr [A-Z] [a-z]'
   if \lceil "$y" \lceil = "y" \rceil ; then
      echo "\n\n ## $volser not marked as scratch ##"
       continue
    fi
    volser='echo $tape_rec|cut -f1 -d":"'
    creation='echo $tape_rec|cut -f2 -d":"'
    lifetime='echo $tape_rec|cut -f3 -d":"'
    host='echo $tape_rec|cut -f4 -d":"'
    backup='echo $tape_rec|cut -f5 -d":"'
    location='echo $tape_rec|cut -f6 -d":"'
    if [ "$backup" = "Defective" ] ; then
      if [ "$host" = "Defective" ]; then
          lifetime="1"
          creation="$s9"
          backup="None"
          host=$backup
          cat $tapes|grep -v $volser >>$tmp
          newrec="$volser:$creation:$lifetime:$host:$backup:$location"
          $home/bin/lockdb.ksh "mark tape good"
          echo $newrec >> $tmp
          echo $newrec >> $tape_history
          cat $tmp|sort -n -k3,6 >$tapes
          $home/bin/unlockdb.ksh "mark tape good"
          $label_log "Tape $volser marked good"
```

```
 else
          echo "Tape not marked as bad in the database...\n"
       fi
    else
       echo "Tape not marked as bad in the database...\n"
    fi
    rm $tmp
done
 }
read_tape_label() {
# Let's find the right tape drive
ts='lsdev -Cc tape|grep -i available|awk {'print $1'}'
    for t in $ts ; do
       lscfg -vl $t|grep -i ult 1>/dev/null 2>&1
       if [ "$?" -eq "Ø" ] ; then
          drive=/dev/$t
          break
       fi
       echo "LTO Tape Drive not found! Exiting!"
       echo "Press [ENTER] to abend"
       read foo
       exit 1
    done
    chdev -l 'basename $drive' -a block_size=Ø 1>/dev/null 2>&1
    clear
    default="$drive"
    echo "Read a tape label on a currently loaded tape\n"
    echo "I'll use $default as my tape drive.\n"
# echo "If you want to change it, enter a new tape"
# echo "drive name here --> \c"
# read tape drive
# if [ -z "$tape_drive" ] ; then
       tape_drive=$default
# fi
# echo "Using $tape drive\n"
    tmp="/tmp/tmp.$$"
    while :
    do
       echo "Press ENTER to read the next tape label"
       echo " or press Q to exit to previous menu"
       read foo
       if [ "$foo" = "Q" ] ; then
          break
       fi
       echo "Reading tape label...please wait."
       >$tmp
       $home/bin/tape_label.ksh get $tape_drive >$tmp
       tape_volser='cat $tmp|cut -f1 -d":"'
       create_date='cat $tmp|cut -f2 -d":"'
       scratch_date='cat $tmp|cut -f3 -d":"'
```

```
 scr='echo "$create_date+$scratch_date"|bc'
       contents='grep $tape_volser $tapes|cut -f5 -d ":"'
       location='echo $tape_rec|cut -f6 -d":"'
      create mdy='$s2d $create date'
      scratch mdy='$s2d $scr'
       $home/bin/scratch_test.ksh $tape_drive
       if [ "$?" -eq "Ø" ] ; then
          scrF="Yes"
       else
          scrF="No"
       fi
       if [ "$location" -eq "Ø" ] ; then
          loc="Onsite"
       else
          loc="Offsite"
       fi
       echo " Volser: $tape_volser"
       echo " Created: $create_mdy"
       echo "Scratch on: $scratch_mdy"
       echo " Contents: $contents"
       echo " Scratch?: $scrF"
       echo " Location: $loc\n\n"
       $label_log "Tape $volser read from drive $tape_drive"
    done
}
backup_tape_db() {
    $label_log "Tape database backup"
    $home/bin/backup.ksh
    echo "Backup completed..."
    echo "Press ENTER to return to main menu"
    read FOO
}
purge_backup_tape_db() {
    $label_log "Clean DB backups"
    $home/bin/clean_backups.ksh
    echo "Purge completed. Results mailed to admins"
    echo "Press ENTER to return to main menu"
    read FOO
}
manual_edit_db() {
    $label_log "Manual tape DB edit"
    pid="$$"
    $home/bin/backup.ksh
    $home/bin/lockdb.ksh "Manual tape edit"
    vi $tapes
    vi $tape_history
    $home/bin/unlockdb.ksh "Manual tape edit"
    $home/bin/backup.ksh
}
init_tapes() {
```

```
 while : ; do
    cd $home
    file="$host.foo.$$"
    >$file
    # Let's find the right tape drive
    ts='lsdev -Cc tape|grep -i available|awk {'print $1'}'
       for t in $ts ; do
          lscfg -vl $t|grep -i ult 1>/dev/null 2>&1
          if [ "$?" -eq "Ø" ] ; then
              drive=/dev/$t
             break
          fi
          echo "LTO Tape Drive not found!\n"
          echo "Enter tape drive you wish to use or..."
          echo "Press [ENTER] to abend"
          read foo
          QQ='echo "$foo"|wc -c|awk {'print $1'}'
          if [ "$QQ" -gt "2" ] ; then
             drive=$foo
           break
          else
             exit 1
          fi
       done
       chdev -l 'basename $drive' -a block_size=Ø 1>/dev/null 2>&1
       clear
       default="$drive"
       $home/bin/batch_tape_init.ksh $file
       echo "Initializing tape volsers:"
       cat $file
       $label_log "Initialize tape(s) `cat $file`"
       $home/bin/tape_label.ksh init $default $file
       echo "\n\n"
       rm $file
       echo "Press Y if there are more tapes, or N if not"
       echo "Then press ENTER"
       read sel input
       if [ "$sel" = "Y" -o "$sel" = "y" ] ; then
: 100 million 1
       else
          break
       fi
  done
}
mark_offsite() {
    tmp="/tmp/tapes.$$"
    tmp2="$tmp.1"
    > $tmp
    clear
    echo "Marking tapes offsite"
```

```
 echo "Enter tape numbers to mark offsite.\n"
    echo "Use format a-b,c,d,e-f ... ...\n"
    echo "Enter a range of tapes and single tapes separated by commas"
    echo "Or, enter just single tapes separated by commas.\n"
    echo " "
    echo "Press [ENTER] if no tapes to enter"
    read volsers
   if [ "$volsers" = "" ] ; then
       main
    fi
    echo "$volsers" | $home/bin/proc_range.ksh -q >>$tmp
   A = "A" zero="ØØØØØØØ"
    > $tmp2
    for tape in 'cat $tmp' ; do
       b="${zero}${tape}"
       c='echo "$b"|wc -c|awk {'print $1'}'
      d='expr $c - 1'
       e='expr $d - 6'
       f='echo "$b"|cut -c ${e}-${d}'
      g = " $ { A } $ { f } "
       echo $g >> $tmp2
    done
    rm $tmp
    for volser in 'cat $tmp2' ; do
       record='grep $volser $tapes'
       flag='echo "$record" |cut -f6 -d":"'
       flag=1
       new_record1='echo "$record"|cut -f1-5 -d":"'
       new_record="${new_record1}:${flag}"
      $home/bin/db update.ksh $new record
       echo "Tape $volser marked offsite..."
       $label_log "Tape $volser marked offsite"
    done
mark_onsite() {
    tmp="/tmp/tapes.$$"
    tmp2="$tmp.1"
    > $tmp
    clear
    echo "Marking tapes onsite"
    echo "Enter tape numbers to mark onsite.\n"
    echo "Use format a-b,c,d,e-f ... ...\n"
    echo "Enter a range of tapes and single tapes separated by commas"
    echo "Or, enter just single tapes separated by commas.\n"
    echo " "
    echo "Press [ENTER] if no tapes to enter"
    read volsers
   if [ "$volsers" = "" ]; then
       main
```
}

```
 fi
    echo "$volsers" | $home/bin/proc_range.ksh -q >>$tmp
   A=" A" zero="ØØØØØØØ"
    > $tmp2
    for tape in 'cat $tmp' ; do
       b="${zero}${tape}"
       c='echo "$b"|wc -c|awk {'print $1'}'
      d='expr $c - 1'
       e='expr $d - 6'
       f='echo "$b"|cut -c ${e}-${d}'
       g="${A}${f}"
       echo $g >> $tmp2
    done
    rm $tmp
    for volser in 'cat $tmp2' ; do
       record='grep $volser $tapes'
       flag='echo "$record" |cut -f6 -d":"'
       flag=Ø
       new_record1='echo "$record"|cut -f1-5 -d":"'
       new_record="${new_record1}:${flag}"
       $home/bin/db_update.ksh $new_record
       echo "Tape $volser marked onsite..."
       $label_log "Tape $volser marked onsite"
    done
}
change_retention() {
    base=864ØØ
    tmp="/tmp/tapes.$$"
    tmp2="$tmp.1"
    > $tmp
    clear
    echo "Changing retention time for tapes"
    echo "Enter tape numbers to mark onsite.\n"
    echo "Use format a-b,c,d,e-f ... ...\n"
    echo "Tapes numbered from a thru b and e thru f will be changed"
    echo "as well as tapes numbered c and d.\n"
    read volsers
    retf=Ø
    while [ "$retf" -eq "Ø" ] ; do
       echo "\nEnter # of days to change retention"
       read retent
       if [ "$retent" -gt "Ø" ] ; then
          retf=1
       fi
    done
    newsave='echo "scale=Ø;$base*$retent"|bc'
    echo "$volsers" | $home/bin/proc_range.ksh -q >>$tmp
   A = "A" zero="ØØØØØØØ"
```

```
 > $tmp2
    for tape in 'cat $tmp' ; do
       b="${zero}${tape}"
       c='echo "$b"|wc -c|awk {'print $1'}'
      d='expr $c - 1'
       e='expr $d - 6'
       f='echo "$b"|cut -c ${e}-${d}'
       g="${A}${f}"
       echo $g >> $tmp2
    done
    rm $tmp
    for volser in 'cat $tmp2' ; do
       record='grep $volser $tapes'
       flag='echo "$record" |cut -f3 -d":"'
       new_record1='echo "$record"|cut -f1-2 -d":"'
       new_record2='echo "$record"|cut -f4-6 -d":"'
       new_record="${new_record1}:${newsave}:${new_record2}"
       written='echo "$record"|cut -f2 -d":"'
       $home/bin/db_update.ksh $new_record
       foo='expr $written + $newsave'
   echo "Tape $volser retention changed..scratch date is now `$s2d $foo`"
       $label_log "Tape $volser retention changed to $foo"
       sleep 5
    done
}
other_tapes() {
    $label_log "Unknown tape report"
    clear
    now='$sec'
    now_date='$s2d $now'
    tmp="/tmp/report.$$"
    >$tmp
    echo "All unknown tapes as of $now_date\n" >>$tmp
    printf $format "Volser" "Creation time" "Expiration time" "Host"
"LOC" "Contents" " Usage" >> $tmp
    printf $format "--------" "------------" "--------------" "----" "--"
"--------" " ----" >> $tmp
    for tape_rec in 'cat $tapes|sort -n -k3,6' ; do
       location='echo $tape_rec|cut -f6 -d":"'
       if [ "$location" -le "1" ] ; then
          continue
       fi
       volser='echo $tape_rec|cut -f1 -d":"'
       creation='echo $tape_rec|cut -f2 -d":"'
       lifetime='echo $tape_rec|cut -f3 -d":"'
       host='echo $tape_rec|cut -f4 -d":"'
       backup='echo $tape_rec|cut -f5 -d":"'
       creation_time='$s2d $creation'
       foo='echo "$creation+$lifetime"|bc'
       expiration_time='$s2d $foo'
```

```
 passes='grep $volser $tape_history|wc -l'
       if [ "$foo" -lt "$now" ] ; then
          volser1="${volser}${z1}"
          volser=$volser1
       fi
       loc="UNK"
       printf $format "$volser" "$creation_time" "$expiration_time"
"$host" "$loc" "$backup" "$passes" >> $tmp
    done
       cat $tmp
       echo "\nWould you like a printed report "
       echo "If Yes then enter the printer name"
       echo "(or just press [ENTER] to NOT print the report)"
       read q
       if [ -n "$q" ] ; then
          $home/bin/printl.ksh $q $tmp
          sleep 3
       fi
       cp $tmp $home/reports/othertapereport.txt
       rm $tmp
}
daily_report() {
    clear
    now='$sec'
    now_date='$s2d $now'
    tmp="/tmp/report.$$"
    echo " To process tapes created within the past 24 hours, press
[ENTER]\n"
    echo " Otherwise, enter the number of previous days to
process...\n"
   echo " Enter days (or press [ENTER]) here --> \c"
    read chdate
    if [ ! -n "$chdate" ] ; then
       foo=1
    else
       foo="$chdate"
    fi
    foovar='echo "$foo*864ØØ"|bc -l'
    target='echo "$now-$foovar"|bc -l'
    target_date='$s2d $target'
    >$tmp
    if [ "$TAPE_REPORT_TITLE" = "" ] ; then
       $label_log "Running daily tape movement report"
       title="Daily Tape Movement Report"
       reportfile="$home/reports/dailytapereport.txt"
    else
       title="$TAPE_REPORT_TITLE"
       $label_log "Running $title movement report"
       reportfile="$home/reports/$TAPE_REPORT_FILE"
    fi
```

```
 echo "${title} For $now_date\n" >>$tmp
    echo "Tapes created between $target_date and $now_date\n" >> $tmp
    printf $format "Volser" "Creation time" "Expiration time" "Host"
"LOC" "Contents" " Usage" >> $tmp
    printf $format "--------" "------------" "--------------" "----" "--"
"--------" " ----" >> $tmp
    counter=Ø
    for tape_rec in 'cat $tapes|sort -n -k3,6' ; do
       volser='echo $tape_rec|cut -f1 -d":"'
       creation='echo $tape_rec|cut -f2 -d":"'
       if [ "$creation" -lt "$target" ] ; then
          continue
       fi
# ### sleep 2
       counter='expr $counter + 1'
       lifetime='echo $tape_rec|cut -f3 -d":"'
       host='echo $tape_rec|cut -f4 -d":"'
       backup='echo $tape_rec|cut -f5 -d":"'
       location='echo $tape_rec|cut -f6 -d":"'
       creation_time='$s2d $creation'
       foo='echo "$creation+$lifetime"|bc'
       expiration_time='$s2d $foo'
       passes='grep $volser $tape_history|wc -l'
       if [ "$location" -eq "Ø" ] ; then
         loc="ON" elif [ "$location" -eq "1" ] ; then
          loc="OFF"
       else
          loc="UNK"
       fi
       scrf=Ø
       if [ "$foo" -lt "$now" ] ; then
          volser1="${volser}${z1}"
          volser=$volser1
          scrf=1
       fi
       printf $format "$volser" "$creation_time" "$expiration_time"
"$host" "$loc" "$backup" "$passes" >> $tmp
    done
       echo "\nTotal tapes: $counter" >> $tmp
       cat $tmp
       echo "\nWould you like a printed report "
       echo "If Yes then enter the printer name"
       echo "(or just press [ENTER] to NOT print the report)"
       read q
       if [ -n "$q" ] ; then
          $home/bin/printl.ksh $q $tmp
          sleep 3
       fi
       cp $tmp $reportfile
```
rm \$tmp

```
}
# ##############################################
# Main logic
# ##############################################
if [ "$batchf" -eq "Ø" ] ; then
    main
fi
if [ "$report" = "scratch" ]; then
    scratch_report
elif [ "$report" = "all" ]; then
    all_tape_report
elif [ "$report" = "daily" ]; then
   daily report
elif [ "$report" = "offsite" ]; then
    offsite_report
elif [ "$report" = "onsite" ] ; then
    onsite_report
elif [ "$report" = "UNK" ]; then
    other_tapes
elif [ "$report" = "backup" ] ; then
    backup_report
elif [ "$report" = "host" ] ; then
    host_report
elif \lceil "$report" = "history" \rceil ; then
    history_report
elif [ "$report" = "kit" ]; then
    scratch_report
    all_tape_report
    backup_report
    history_report
    offsite_report
    onsite_report
    other_tapes
else
    echo "Invalid report entered\n"
    echo "Valid reports are:"
    echo "kit (all reports), scratch, all, backup, offsite, onsite, UNK,
host or history"
    exit 1
fi
```
#### UNLOCKDB.KSH

```
#!/usr/bin/ksh
home=/var/tapesys
host='hostname'
pid="$$"
lock="$home/db/dbupdate.lck"
```

```
label_log="$home/bin/label_log.ksh"
Date='date'
Args="$@"
image="%-1Ø.1Øs%-6Ø.6Øs%-25.25s\n"
if [ -r $lock ] ; then
    lockhost='cat $lock|cut -f2 -d":"|awk {'print $1'}'
    if [ "$lockhost" != "$host" ] ; then
       printf $image "$host:" "database lock attempt failed $Date"
"($Args)" >> $home/log/dblocklog.log
      $label log "Database lock failed for unlock"
       while : ; do
          echo "The tape database is currently being updated"
          cat $lock
          echo "I will wait until the other process finishes"
          echo "To clear this condition, remove the file $lock."
          echo "But be sure you know what you are doing..."
          sleep 1Ø
          if [ ! -r $lock ] ; then
               echo "\nLock has been released...continuing\n\n"
               break
          else
               echo "Lock is still present"
          fi
       done
    fi
    rm $lock 1>/dev/null 2>&1
    $label_log "Database unlocked"
    printf $image "$host:" "database unlocked $Date" "($Args)" >> $home/
log/dblocklog.log
else
    printf $image "$host:" "No DB lock found $Date" "($Args)" >> $home/
log/dblocklog.log
    $label_log "Unable to unlock an unlocked database"
    echo "$host:" "No DB lock found $Date" "($Args)"
fi
```
## WEEKEND\_REPORT.KSH

daily\_report.ksh

## WEEKLY REPORT.KSH

daily\_report.ksh

Put the following in a directory called cron.

# CRON.ENTRIES

```
3Ø 18 * * Ø /var/tapesys/bin/clean_backups.ksh
Ø,3Ø * * * 1-5 /var/tapesys/bin/scratch_report.ksh 1>/dev/null 2>&1
\emptyset 13 * * 2-6 /var/tapesys/bin/daily report.ksh 1>/dev/null 2>&1
Ø 8 * * 1 /var/tapesys/bin/weekend_report.ksh 1>/dev/null 2>&1
Ø 15 * * 5 /var/tapesys/bin/weekly_report.ksh 1>/dev/null 2>&1
```
The following files are placed in a directory called db:

- tape\_drive.def
- tape\_history.db
- tapes.db.

The files are in a directory called Log:

- db\_backuplog.log
- db cleanbackuplog.log
- dblocklog.log
- dblocklog.log.save
- tapesyslog, and
- tapesyslog.save.

The reports directory contains a number of reports including:

- agereport
- alltapereport
- backupreport
- dailytapereport
- discardreport
- hostreport
- offsitereport
- scratchreport
- weekendreport

# weeklyreport.

*Bill Verzal Project Leader Komatsu America (USA)* © Bill Verzal 2005

In addition to *AIX Update*, the Xephon family of *Update* publications now includes *CICS Update*, *DB2 Update*, *MQ Update*, *MVS Update*, *RACF Update* and *TCP/SNA Update*. Details of all of these can be found on the Xephon Web site at www.xephon.com.

Please note that the correct contact address for Xephon Inc is PO Box 550547, Dallas, TX 75355, USA. The phone number is (214) 340 5690, the fax number is (214) 341 7081, and the e-mail address to use is info@xephon.com.

Why not share your expertise and earn money at the same time? AIX Update is looking for shell scripts, program code, JavaScript, etc that experienced users of AIX have written to make their life, or the lives of other users, easier. We are also looking for explanatory articles, and hints and tips, from experienced users.

We will publish your article (after vetting by our expert panel) and send you a cheque, as payment, and two copies of the issue containing the article. Articles can be of any length and should be e-mailed to the editor, Trevor Eddolls, at trevore@xephon.com.

<span id="page-48-0"></span>IBM has announced CICS TG V6.0.1 and CICS Universal Client (CICS UC) V6.0.1. Both products now support Linux on POWER and AIX (including V5.3).

In addition, they both now support Red Hat Enterprise Linux (RHEL) 4.

IBM claims that this service release can also deliver significant run-time performance enhancements for request processing. The enhancement is provided in the interface to the Client daemon.

For further information contact:

URL: http://www-306.ibm.com/common/ssi/ fcgi-bin/ssialias?subtype=ca&infotype =an&appname=iSource&supplier=897 &letternum=ENUS205-147.

*\* \* \**

RSD has announced Mail2Folders, a new component that integrates e-mail with all enterprise business-critical content. It is designed to empower the enterprise to manage e-mail communications.

Working with an RSD Folders server, Mail2Folders works with all IMAP-compliant e-mail applications such as Outlook and Notes. Within the e-mail application, the user simply drags-and-drops an e-mail into an archive folder. Mail2Folders ensures that the e-mail is archived and available to all users authorized to view that folder. Mail2Folders stores e-mails in

a standard RFC 2822 archive format, independent from the e-mail application type.

RSD Folders is a document management system that runs on AIX, Sun Solaris, HP-UX, Linux, OS/390, Unix, and Windows (NT/2000/ XP) server platforms.

For further information contact:

URL: www.rsd.com/newsEvents/ pressReleases/press\_Mail2Folders\_ 160605.html.

\* \* \*

Pronto has announced the latest version of Pronto-Xi. Its Digital Dashboard supports multiple levels of information consolidation, down to the underlying transactions. It also provides colour coding of information to allow at-a-glance review of detail.

PRONTO-Xi allows users to manage all phases of the supply chain. The company thinks of it as more than an Enterprise Resource Planning (ERP) System.

The new version can access PRONTO-Xi data on AIX, as well as Solaris V7, Red Hat Linux, and Windows 2000/XP.

For further information contact: URL: www.pronto.com.au.

\* \* \*

x **xephon**

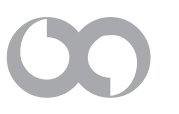